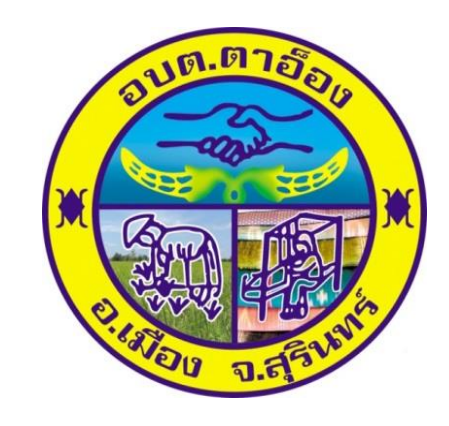

## **คู่มือการใช้งานระบบ E-service**

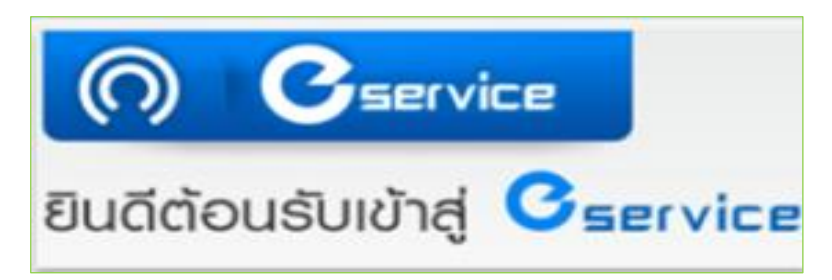

**องค์การบริหารส่วนตำบลตาอ็อง อำเภอเมืองสุรินทร์จังหวัดสุรินทร์**

## **วิธีการเข้าใช้งาน ในระบบ E-service อบต.ตาอ็อง**

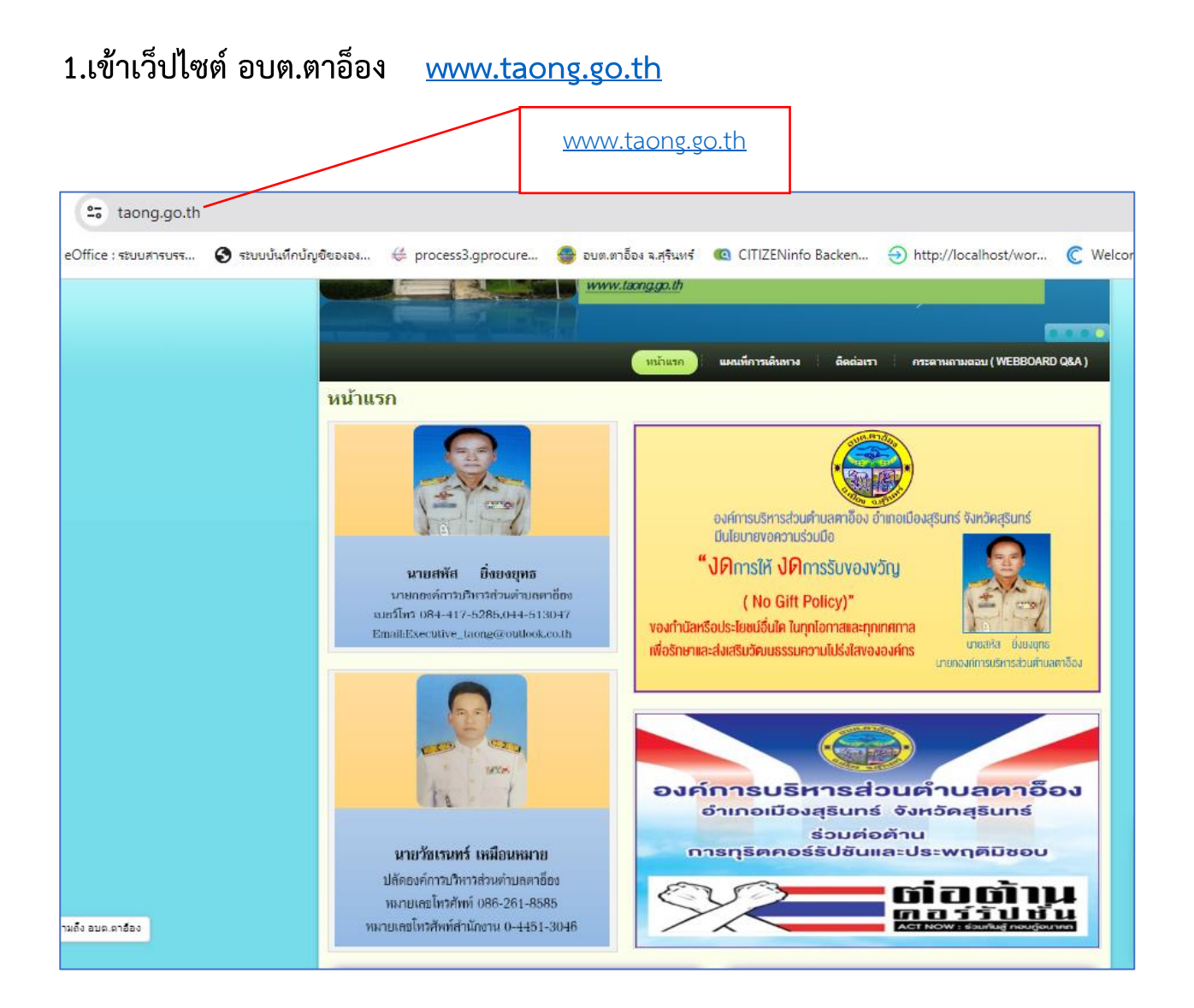

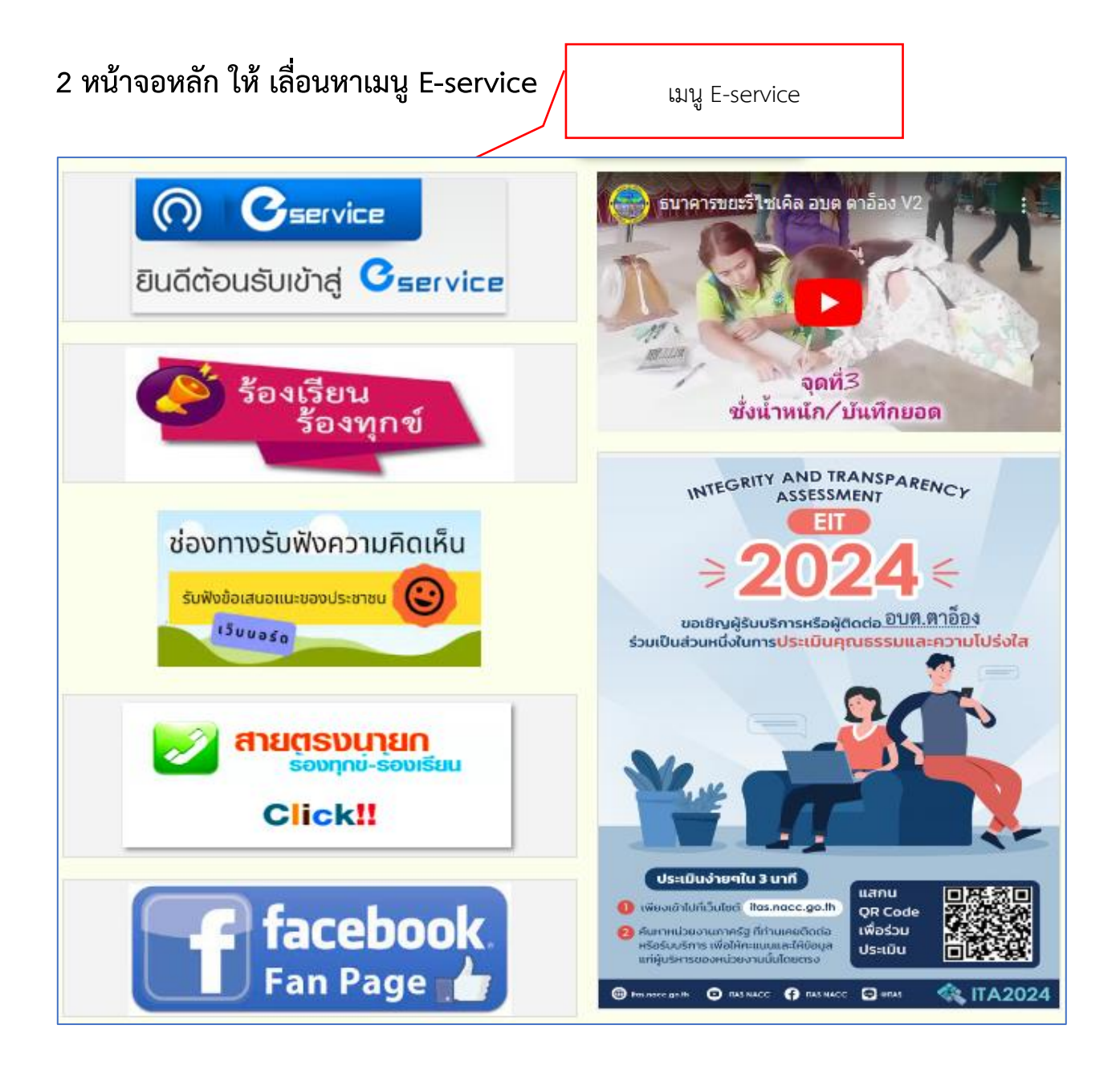

**3.เมื่อพบเมนู E – service แล้ว ให้กดเข้าระบบจะพบขั้นตอนดังนี้ 3.1 คำอธิบาย การบริการ E-service อบต.ตาอ็อง**

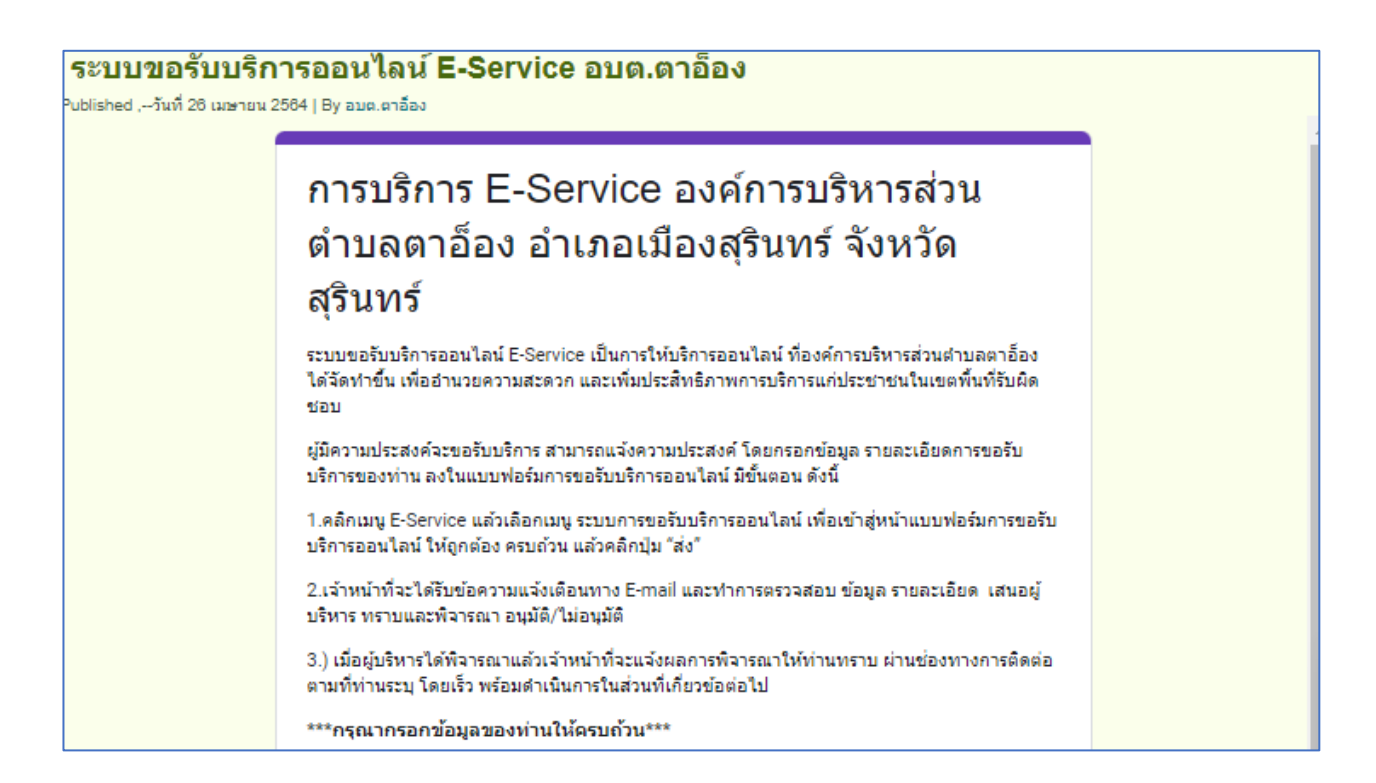

## **3.2 ให้ผู้เข้ารับบริการกรอกข้อมูลรายละเอียด ชื่อ-นามสกุล,ที่อยู่ที่สามารถติดต่อได้ และหมายเลขโทรศัพท์ให้ครบถ้วน**

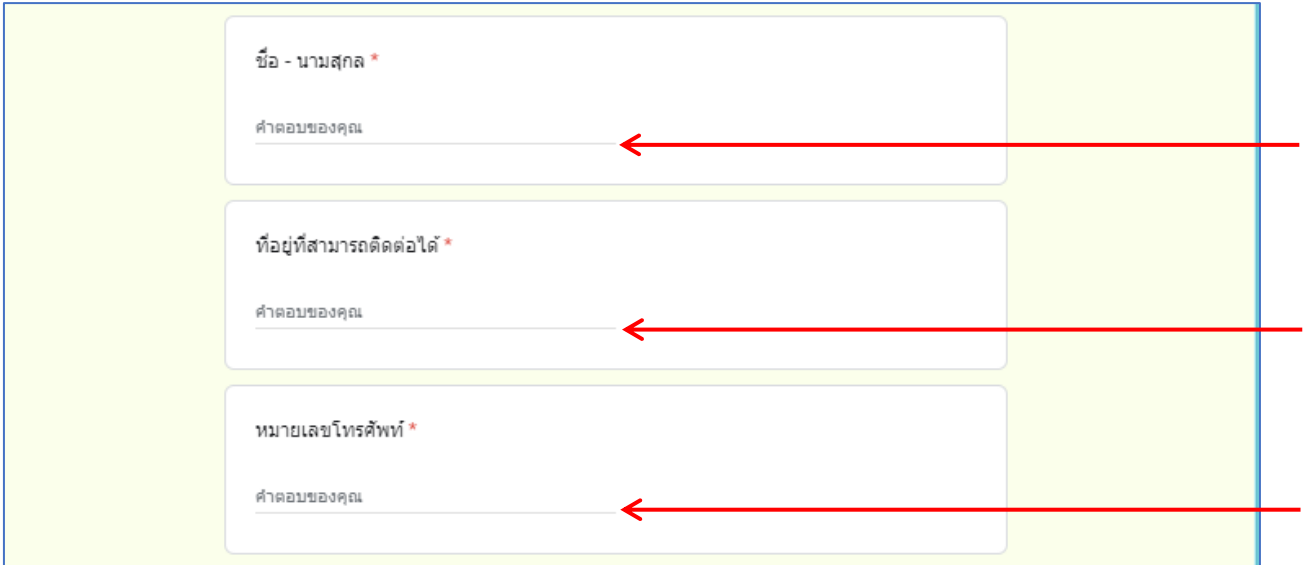

## **4 ระบุรายละเอียดเรื่องที่ต้องการขอรับบริการ**

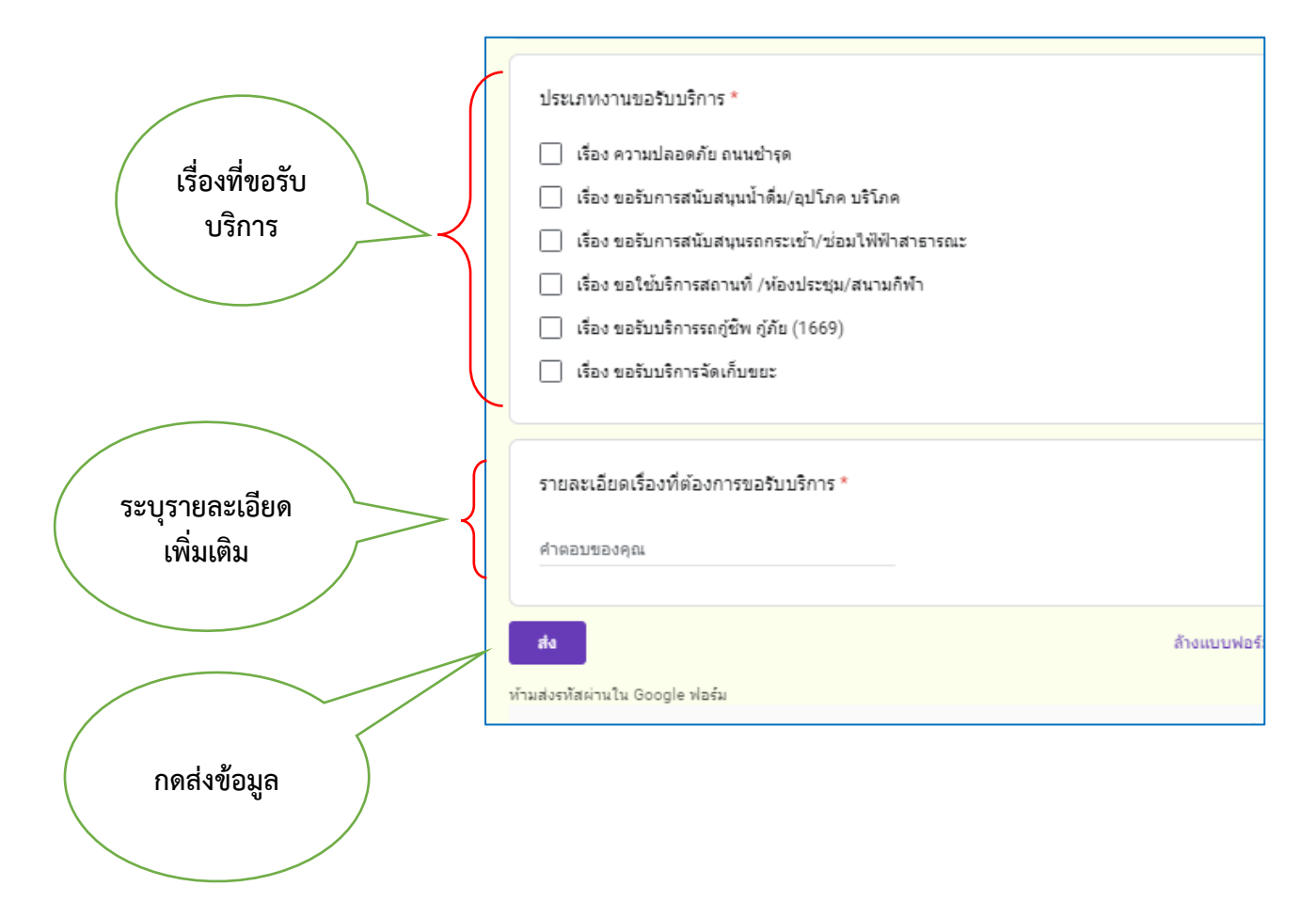

**5.เมื่อผู้ขอรับบริการดำเนินการกรอกข้อมูลการขอรับบริการในระบบ E-service เจ้าหน้าที่ผู้รับผิดชอบ ระบบ E-service จะดำเนินดังนี้ 5.1 เจ้าหน้าที่แจ้งให้ส่วนราชการที่รับผิดชอบเพื่อดำเนินการ 5.2 เจ้าหน้าที่จะประสานงานผู้ขอรับบริการเพื่อตรวจสอบการขอรับบริการ E-service**

**5.3 เจ้าหน้าที่ดำเนินการตามคำขอรับบริการ**